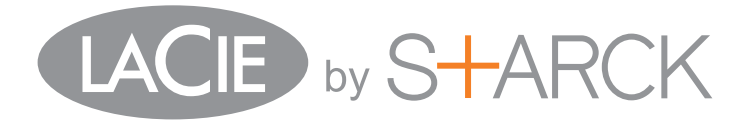

# USB 3.0 MOBILE HARD DRIVE

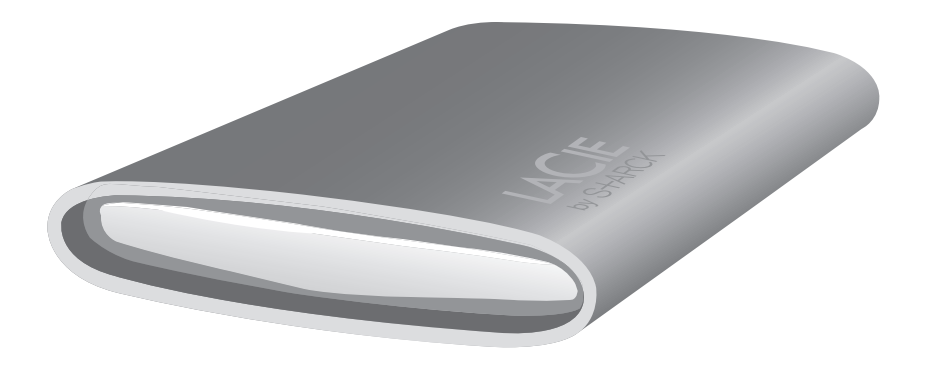

Quick Install Guide

# box content

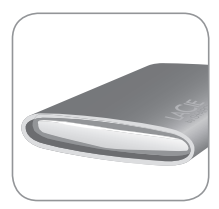

LaCie Starck USB 3.0 Mobile Hard Drive

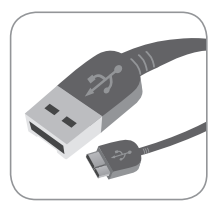

USB 3.0 Cable (USB 2.0-Compatible)

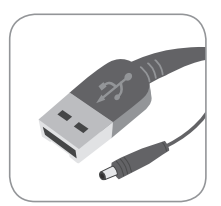

USB Power cable (in select packages only)

*Note:* LaCie Storage Utilities and user manual are pre-loaded on the drive.

Protect your investment – register for free technical support at www.lacie.com/register

# setup steps

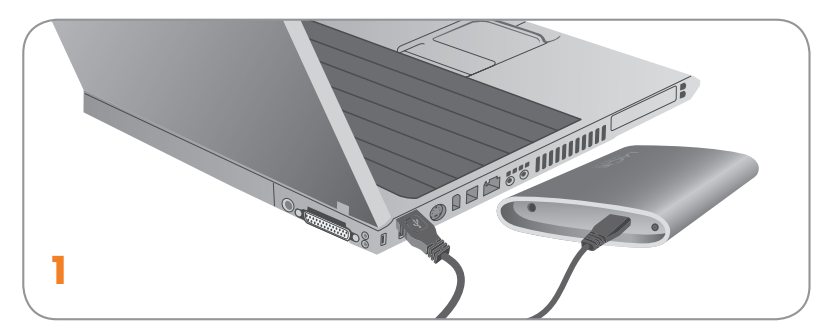

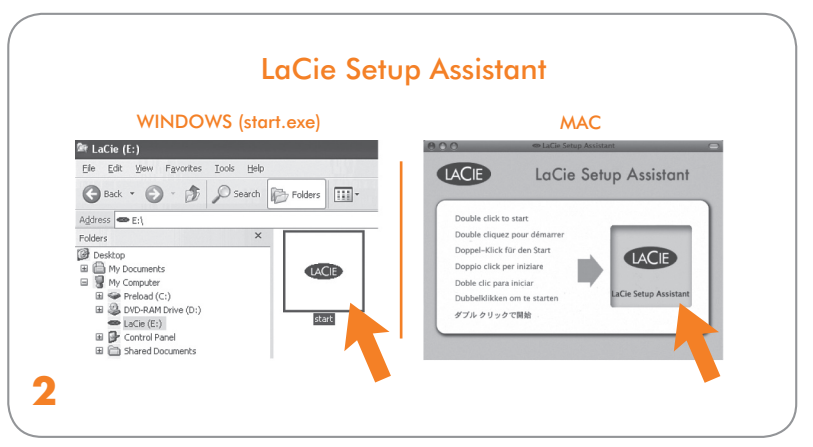

### **EN Setup Steps**

- 1. Connect the USB 3.0 cable to your computer.
- 2. Launch LaCie Setup Assistant.
	- *Windows users:* Double-click the LaCie drive icon in "My Computer". *Mac users:* Double-click the "LaCie Setup Assistant" icon on your desktop.

#### **Notes**

If you do not launch LaCie Setup Assistant or if you quit LaCie Setup Assistant after the formatting has begun, your drive will not be ready to use and will require manual formatting.

Using LaCie Setup Assistant does not prevent you from using your computer's native disk utility program to format or partition your LaCie drive. Simply follow the Setup Assistant through completion, then use your computer's native disk utility (Disk Management for Windows or Disk Utility for Mac) to reformat your drive. See the user manual for more information.

Mobile hard drives may require additional power. Connect a USB power cable to the drive and to your computer's USB port to ensure adequate power. If a USB power cable is not included in the packaging, you can purchase one from www.lacie.com/accessories/

#### Warranty Information

LaCie warrants your product against any defect in material and workmanship, under normal use, for the designated warranty period. For more details concerning your warranty, please read the User Manual preloaded on the hard drive. For a detailed list of product warranties, visit: www.lacie.com/products/warranty.htm.

For the latest documentation and software updates, please go to: http://www.lacie.com/us/support/documents/index.htm?id=10007

### FR **Procédure d'installation**

- 1. Branchez le câble USB 3.0 sur votre ordinateur.
- 2. Lancez LaCie Setup Assistant.

*Windows :* double-cliquez sur l'icône du disque LaCie dans Poste de travail. *Mac :* double-cliquez sur l'icône LaCie Setup Assistant de votre bureau.

### Remarques

Si vous ne lancez pas LaCie Setup Assistant ou si vous le quittez après que le formatage a commencé, votre disque ne sera pas prêt à l'emploi et vous devrez le formater manuellement.

L'assistant d'installation LaCie Setup Assistant ne vous empêche pas d'utiliser l'utilitaire de disque natif de l'ordinateur pour formater ou partitionner votre disque LaCie. Suivez simplement les instructions de l'assistant d'installation jusqu'à la fin puis utilisez l'utilitaire de disque natif de l'ordinateur (Gestion de disque sous Windows ou Utilitaire de disque sous Mac) pour reformater le disque. Reportez-vous au manuel d'utilisation pour plus d'informations.

Les disques durs mobiles peuvent nécessiter une alimentation supplémentaire. Pour ce faire, connectez un câble d'alimentation USB au disque et au port USB de votre ordinateur. Si l'emballage ne contient pas de câble d'alimentation USB, vous pouvez en acheter un à l'adresse www.lacie.com/accessories/

### Informations sur la garantie

LaCie garantit votre produit contre tout défaut de pièces et de main-d'œuvre, dans des conditions normales d'utilisation, pendant la durée indiquée sur votre certificat de garantie. Pour plus de détails concernant votre garantie, veuillez lire le manuel d'utilisation préchargé sur le disque dur. Pour une liste détaillée des garanties applicables au produit, rendez-vous sur : www.lacie.com/products/warranty.htm.

Pour obtenir les toutes dernières versions de la documentation et des logiciels, rendez-vous à l'adresse suivante : http://www.lacie.com/us/support/documents/index.htm?id=10007

## IT **Procedure di installazione**

- 1. Collegare il cavo USB 3.0 al computer.
- 2. Avviare LaCie Setup Assistant.

*Utenti Windows:* fare doppio clic sull'icona dell'unità LaCie in "Risorse del computer". *Utenti Mac:* fare doppio clic sull'icona "LaCie Setup Assistant" sul desktop.

### **Note**

Se non viene avviata l'applicazione LaCie Setup Assistant o se si esce dalla stessa dopo l'inizio della formattazione, l'unità non potrà essere utilizzata e richiederà una formattazione manuale.

LaCie Setup Assistant non impedisce agli utenti di utilizzare l'utility nativa del disco per formattare o suddividere in partizioni l'unità disco LaCie. In questo caso, è sufficiente attendere che LaCie Setup Assistant sia terminato, quindi riformattare l'unità con l'utility disco nativa del computer (Gestione disco in Windows o Disk Utility in Mac). Consultare la Guida per l'utente per ulteriori informazioni.

Le unità disco mobili possono richiedere un'alimentazione aggiuntiva. Collegare un cavo di alimentazione USB all'unità e alla porta USB del computer per garantire un'adeguata potenza di alimentazione. Se la confezione non comprende un cavo di alimentazione USB, è possibile acquistarlo da www.lacie.com/accessories/

#### **Informazioni sulla garanzia**

LaCie garantisce che l'unità è esente da difetti di materiali e lavorazione, in condizioni di utilizzo normali, per il periodo indicato di validità della garanzia. Per ulteriori dettagli relativi alla garanzia, vedere la Guida per l'utente precaricata sul disco rigido. Per un elenco dettagliato delle garanzie sui prodotti, visitare la pagina: www.lacie.com/products/warranty.htm.

Per la documentazione più recente e gli ultimi aggiornamenti del software, andare alla pagina Web http://www.lacie.com/us/support/documents/index.htm?id=10007

### DE **Einrichtung Schritt für Schritt**

- 1. Schließen Sie das USB 3.0-Kabel an den Computer an.
- 2. Starten Sie den LaCie Setup Assistant.
	- *Windows:* Doppelklicken Sie im Ordner "Arbeitsplatz" auf das Symbol der LaCie Festplatte. *Mac: Doppelklicken Sie auf dem Schreibtisch auf das Symbol "LaCie Setup Assistant".*

#### **Hinweise**

Wenn Sie LaCie Setup Assistant nicht starten oder die Ausführung nach Beginn der Formatierung abbrechen, ist die Festplatte nicht einsatzbereit; Sie müssen sie zunächst manuell formatieren.

Auch wenn Sie LaCie Setup Assistant verwenden, können Sie noch das Datenträgerdienstprogramm Ihres Computers zur Formatierung bzw. Partitionierung der LaCie Festplatte einsetzen. Schließen Sie einfach alle Schritte im Setup Assistant ab, und formatieren Sie das Festplattenlaufwerk dann mit dem computerspezifischen Datenträgerdienstprogramm neu (Datenträgerverwaltung unter Windows bzw. Festplattendienstprogramm bei Macintosh-Systemen). Weitere Informationen finden Sie im Benutzerhandbuch.

Mobile Festplatten benötigen möglicherweise eine separate Stromversorgung. Verbinden Sie das Laufwerk und einen USB-Anschluss an Ihrem Rechner mit einem USB-Netzkabel, um eine ausreichende Stromversorgung zu gewährleisten. Falls sich kein USB-Netzkabel im Lieferumfang befindet, können Sie dies über www.lacie.com/accessories/ beziehen.

#### Garantieinformationen

LaCie garantiert, dass Ihr Produkt bei normalen Betriebsbedingungen während der angegebenen Garantiezeit frei von Material- und Verarbeitungsmängeln ist. Weitere Details zu Ihrer Garantie finden Sie im Benutzerhandbuch, das auf Ihrer Festplatte vorinstalliert ist. Eine detaillierte Liste mit Produktgarantien finden Sie unter: www.lacie.com/products/warranty.htm.

Die aktuelle Dokumentation sowie Software-Updates finden Sie im Internet: http://www.lacie.com/us/support/documents/index.htm?id=10007

### ES **Pasos de configuración**

- 1. Conecte el cable USB 3.0 al ordenador.
- 2. Ejecute LaCie Setup Assistant.

*Usuarios de Windows:* haga doble clic en el icono de la unidad LaCie en "Mi PC". *Usuarios de Mac:* haga doble clic en el icono "LaCie Setup Assistant" del escritorio.

#### **Notas**

Si no ejecuta LaCie Setup Assistant o si sale del mismo una vez haya empezado el proceso de formateo, la unidad no estará lista para funcionar y necesitará un formateo manual.

El empleo de LaCie Setup Assistant no le impide utilizar la utilidad de disco original del ordenador para formatear o crear una partición en su unidad LaCie. Basta con seguir todos los pasos del asistente de instalación y, a continuación, reformatear la unidad mediante la utilidad de disco original (Administrador de discos en Windows o Utilidad de discos en Mac). Consulte el Manual de Usuario para obtener más información.

Los discos duros móviles pueden requerir alimentación adicional. Conecte un cable de alimentación USB a la unidad y al puerto USB del ordenador para garantizar suficiente alimentación eléctrica. Si no se incluye ningún cable de alimentación USB en el embalaje, puede adquirir uno en www.lacie.com/accessories/

### Información de garantía

LaCie garantiza este producto contra todo defecto de material o fabricación durante el periodo de garantía especificado, siempre que haya sido sometido a un uso normal. Para más información sobre la garantía, lea el Manual de Usuario preinstalado en el disco duro. Para obtener una lista detallada de las garantías de los productos, visite: www.lacie.com/products/warranty.htm.

Para consultar la documentación y las actualizaciones de software más recientes, visite: http://www.lacie.com/us/support/documents/index.htm?id=10007

# NL **Installatiestappen**

- 1. Sluit de USB 3.0-kabel aan op uw computer.
- 2. Start de LaCie Setup Assistant. *Windows-gebruikers:* dubbelklik op het LaCie-pictogram in Deze computer. *Mac-gebruikers:* dubbelklik op het "LaCie Setup Assistant"-pictogram op het bureaublad.

### Opmerkingen

Als u de LaCie Setup Assistant niet start of als u de LaCie Setup Assistant stopt nadat de formattering is gestart, is uw drive niet gereed voor gebruik en zal handmatige formattering moeten plaatsvinden.

Ook als u de LaCie Setup Assistant gebruikt, kunt u nog steeds het hulpprogramma voor schijfbeheer van uw computer gebruiken bij het formatteren of partitioneren van uw LaCie-drive. Volg gewoon de Setup Assistant totdat deze is voltooid en gebruik vervolgens het hulpprogramma voor schijfbeheer van uw computer (Schijfbeheer voor Windows of Schijfhulpprogramma voor Mac) om uw schijf opnieuw te formatteren. Raadpleeg de gebruikershandleiding voor meer informatie.

Mobiele harde schijven vereisen mogelijk meer stroom. Sluit een USB-voedingskabel aan op de drive en op de USB-poort van uw computer om voor een geschikte stroomvoorziening te zorgen. Als een USB-voedingskabel niet wordt meegeleverd in de verpakking, kunt u er één aanschaffen op www.lacie.com/accessories/.

### **Garantie**

LaCie garandeert dat uw product vrij is van materiaal- en productiefouten, bij normaal gebruik, gedurende de aangegeven garantieperiode. Voor meer informatie over uw garantie raadpleegt u de Gebruikershandleiding die is voorgeladen op de harde schijf. Bezoek www.lacie.com/products/warranty.htm voor een gedetailleerde lijst met productgaranties.

Ga naar http://www.lacie.com/us/support/documents/index.htm?id=10007 voor de nieuwste documentatie en software-updates.

## PT **Procedimento de Instalação**

- 1. Ligue o cabo USB 3.0 ao computador.
- 2. Inicie o LaCie Setup Assistant.
	- *Utilizadores do Windows:* Faça duplo clique no ícone da unidade LaCie em "O meu computador".

*Utilizadores do Mac:* Faça duplo clique no ícone do "LaCie Setup Assistant" no ambiente de trabalho.

#### **Notas**

Se não iniciar o LaCie Setup Assistant ou se encerrar o mesmo depois de a formatação ter sido iniciada, a unidade não estará pronta para utilização e será necessária uma formatação manual.

A utilização do LaCie Setup Assistant não impede a utilização do programa de utilitário de disco nativo do computador para formatar ou criar partições na unidade LaCie. Siga as instruções do Setup Assistant até que este esteja concluído e, em seguida, utilize o utilitário de disco nativo do computador (Gestão de Discos no Windows ou Utilitário do Disco no Mac) para reformatar a unidade. Consulte o Manual do Utilizador para obter mais informações.

As unidades de disco rígido portáteis podem necessitar de alimentação adicional. Ligue um cabo de alimentação USB à unidade e a uma porta USB no computador para assegurar uma alimentação adequada. Se não estiver incluído um cabo de alimentação USB na embalagem, poderá adquirir um em www.lacie.com/accessories/

#### Informações sobre a garantia

A garantia LaCie cobre defeitos de material e fabrico do produto, em condições de uso normais, dentro do período da garantia. Para obter mais informações sobre a garantia, leia o Manual do Utilizador pré-instalado na unidade de disco rígido. Para obter uma lista detalhada de garantias dos produtos, visite: www.lacie.com/products/warranty.htm.

Para obter as actualizações mais recentes à documentação e software, aceda a: http://www.lacie.com/us/support/documents/index.htm?id=10007

# SV **Installationsanvisningar**

- 1. Anslut USB 3.0-kabeln till datorn.
- 2. Starta LaCie Setup Assistant.

*Windowsanvändare:* Dubbelklicka på ikonen för LaCie-diskenheten i "Den här datorn". *Mac-användare:* Dubbelklicka på ikonen "LaCie Setup Assistant" på ditt skrivbord.

### **Observera**

Om du inte startar LaCie Setup Assistant eller om du avslutar LaCie Setup Assistant efter det att formateringen börjat, kommer din diskenhet inte att vara redo för användning och manuell formatering blir nödvändig.

Att du använder LaCie Setup Assistant hindrar dig inte från att använda datorns egna hjälpprogram för att formatera eller partitionera LaCie-diskenheten. Följ Setup Assistant ända till slutet, använd sedan datorns eget diskhjälpprogram (Disk Management för Windows eller Disk Utility för Mac) för att formatera om diskenheten. Se användarhandboken för närmare information.

Externa hårddiskar kan kräva ytterligare ström. Anslut en USB-strömkabel till enheten och till din dators USB-port för att säkerställa att det finns tillräckligt med ström. Om en USB-nätkabel inte finns med i förpackningen, kan du köpa en på www.lacie.com/accessories/

### Garanti

LaCies garanti gäller eventuella skador på produkten rörande material och utförande, som uppkommit vid normalt bruk under garantiperioden. Mer information om garantin finns i användarhandboken, som finns på hårddisken. En detaljerad lista över produktgarantier finns på: www.lacie.com/products/warranty.htm.

För senaste dokumentation och mjukvaruuppdateringar var god gå till: http://www.lacie.com/us/support/documents/index.htm?id=10007

# DA **Setup Steps**

- 1. Slut USB 3,0-kablet til computeren.
- 2. Start LaCie Setup Assistant.

*Windows brugere:* Dobbeltklik på LaCie-diskikonet i "Denne Computer". *Mac-brugere:* Dobbeltklik på ikonet "LaCie Setup Assistent" på skrivebordet.

### Bemærk

Hvis du ikke opstarter LaCie Setup Assistent, eller hvis du forlader LaCie Setup Assistent efter, at formateringen er startet, vil drevet ikke være klar til brug og kræver manuel formatering.

Brug af LaCie Setup Assistent forhindrer dig ikke i at bruge computerens indbyggede disk-hjælpeprogram til formatering eller partitionering af dit LaCie-drev. Du skal ganske enkelt følge Setup Assistenten frem til afslutningen af installationen og herefter bruge din computers indbyggede drevhjælpeprogram (Drev Håndtering i Windows eller Disk Utility til Mac) til genformatering af drevet. Du kan finde yderligere oplysninger i brugervejledningen.

Mobile harddiske kan behøve ekstra strøm. Tilslut et USB-strømkabel til drevet og til din computers USB port for at sikre korrekt strøm. Hvis der ikke medfølger et USB-strømkabel i pakken, kan du købe det fra www.lacie.com/accessories/

#### **Garantioplysninger**

LaCie garanterer, at produktet er frit for fejl i materiale og udførelse under normal brug i den angivne garantiperiode. For yderligere detaljer med hensyn til din garanti, bedes du venligst læse brugervejledningen der er installeret på harddiskdrevet. For en detaljeret liste over produktgarantier, besøg: www.lacie.com/products/warranty.htm.

Du kan få den nyeste dokumentation og de seneste softwareopdateringer ved at gå ind på: http://www.lacie.com/us/support/documents/index.htm?id=10007

### FI **Asennusvaiheet**

- 1. Kytke USB 3,0 -kaapeli tietokoneeseen.
- 2. Käynnistä LaCie Setup Assistant -ohjelma. *Windows-käyttäjät:* kaksoisnapsauta LaCie-aseman kuvaketta Oma tietokone -kansiossa. *Mac-käyttäjät:* kaksoisosoita työpöydällä olevaa LaCie Setup Assistant -kuvaketta.

### Huomautukset

Jos LaCie Setup Assistant -ohjelmistoa ei käytetä tai jos LaCie Setup Assistant -ohjelmistosta poistutaan ennen kuin alustus on valmis, asema ei ole käyttövalmis, ja se on alustettava käsin.

LaCie Setup Assistant -ohjelmiston käyttö ei estä tietokoneen oman levynhallintaohjelmiston käyttöä LaCie-aseman alustamiseen tai osioihin jakamiseen. Suorita Setup Assistant -ohjelmisto ensin loppuun ja alusta asema sitten uudelleen tietokoneen oman levynhallintaohjelmiston (Windowsissa Levynhallinta ja Macissä Levytyökalu) avulla. Lisätietoja on käyttöoppaassa.

Mobiilikiintolevyt voivat vaatia lisävirtaa. Liitä USB-virtakaapeli asemaan ja tietokoneesi USB-porttiin tarvittavan virransaannin varmistamiseksi. Jos pakkauksessa ei ole USB-kaapelia, voit ostaa sen osoitteesta www.lacie.com/accessories/

### **Takuutiedot**

LaCie takaa tuotteen materiaali- ja valmistusvikojen varalta normaalissa käytössä määritetyn takuun ajan. Lisätietoja takuusta on kiintolevylle valmiiksi asennetussa käyttöoppaassa. Osoitteessa www.lacie.com/products/warranty.htm on kattava luettelo eri tuotteiden takuista.

Viimeisimmät käyttöohjeet ja ohjelmistopäivitykset saa osoitteesta http://www.lacie.com/us/support/documents/index.htm?id=10007

## PL **Etapy konfiguracji**

- 1. Podłącz kabel USB 3.0 do komputera.
- 2. Uruchom aplikację LaCie Setup Assistant.

*Użytkownicy systemu Windows:* Kliknij dwukrotnie ikonę dysku LaCie w oknie Mój komputer. *Użytkownicy komputerów Mac:* Kliknij dwukrotnie ikonę aplikacji LaCie Setup Assistant na pulpicie.

### **Uwagi**

Jeżeli aplikacja LaCie Setup Assistant nie zostanie uruchomiona lub jeżeli jej działanie zostanie przerwane po rozpoczęciu formatowania, dysk nie będzie gotowy do użycia i konieczne będzie jego ręczne sformatowanie.

Użycie aplikacji LaCie Setup Assistant nie uniemożliwia korzystania z własnych programów narzędziowych komputera w celu sformatowania napędu LaCie lub dokonania jego podziału na partycje. Wystarczy wykonać wszystkie instrukcje aplikacji Setup Assistant, a następnie za pomocą własnego programu narzędziowego komputera (Zarządzanie dyskami w przypadku systemu Windows lub Disk Utility w przypadku komputerów Macintosh) ponownie sformatować dysk. Więcej informacji znajduje się w podręczniku użytkownika.

Przenośne dyski twarde mogą wymagać dodatkowego zasilania. Aby dysk był odpowiednio zasilany, należy podłączyć do niego kabel zasilający USB. Ten sam kabel należy podłączyć do portu USB komputera. Jeśli kabla zasilającego USB nie dołączono do zestawu, można taki kabel kupić na stronie WWW pod adresem www.lacie.com/accessories/.

#### **Informacje gwarancyjne**

Firma LaCie gwarantuje, że w normalnych warunkach eksploatacyjnych jej produkty wolne będą od wad materiałowych i wykonania przez wskazany okres gwarancyjny. Więcej informacji na temat gwarancji znajduje się w podręczniku użytkownika, który zapisano fabrycznie na dysku twardym. Szczegółowa lista gwarancji na produkty znajduje się na stronie WWW pod adresem www.lacie.com/products/warranty.htm.

#### Najnowszą dokumentację i aktualizacje oprogramowania można znaleźć pod adresem: http://www.lacie.com/us/support/documents/index.htm?id=10007

#### RU **Порядок подключения**

1. Подключите кабель USB 3.0 к компьютеру.

2. Запустите мастер установки LaCie Setup Assistant. Для пользователей Windows: дважды щелкните по значку привода LaCie в окне «Мой компьютер».

Для пользователей компьютеров Mac: дважды щелкните по значку мастера установки LaCie Setup Assistant на рабочем столе.

### **Примечания**

Если не запустить мастер установки LaCie Setup Assistant или закрыть его до завершения форматирования, привод не будет готов к работе. В таком случае отформатируйте его вручную.

Чтобы отформатировать привод LaCie или разбить его на разделы, используйте мастер установки LaCie Setup Assistant или другую установленную дисковую утилиту. Выполните все действия с помощью мастера установки и переформатируйте привод, используя дисковую утилиту (например, программу управления дисками для Windows или дисковую утилиту для Mac). Дополнительные сведения см. в руководстве пользователя.

Для работы переносных жестких дисков может требоваться дополнительное питание. Чтобы обеспечить необходимое питание, подключите шнур питания с интерфейсом USB к приводу и компьютеру. Такой шнур можно приобрести на веб-сайте www.lacie.com/accessories, если он не включен в комплект поставки.

#### **Гарантийные обязательства**

В течение срока, указанного в гарантийном талоне, компания LaCie гарантирует отсутствие любых дефектов в материалах и сборке изделия при его нормальной эксплуатации. Дополнительные сведения о гарантийных обязательствах можно найти в руководстве пользователя, находящемся на приводе. Полный список продуктов, на которые распространяется гарантия, находится на странице www.lacie.com/products/warranty.htm.

Обновленные версии документации и программного обеспечения можно найти на веб-сайте http://www.lacie.com/us/support/documents/index.htm?id=10007.

## EL **Βήματα εγκατάστασης**

- 1. Συνδέστε το καλώδιο USB 3.0 στον υπολογιστή.
- 2. Εκκινήστε το πρόγραμμα LaCie Setup Assistant. Χρήστες Windows: Κάντε διπλό κλικ στο εικονίδιο δίσκου LaCie στο "My Computer". Χρήστες Mac: Κάντε διπλό κλικ στο εικονίδιο"LaCie Setup Assistant" στην επιφάνεια εργασίας.

### **Σημειώσεις**

Εάν δεν εκτελέσετε το πρόγραμμα LaCie Setup Assistant ή εάν διακόψετε το LaCie Setup Assistant μετά την έναρξη της μορφοποίησης, ο δίσκος δεν θα είναι έτοιμος για χρήση και θα πρέπει να μορφοποιηθεί μη αυτόματα.

Η χρήση του LaCie Setup Assistant δεν σας εμποδίζει να χρησιμοποιήσετε το εγγενές βοηθητικό πρόγραμμα του υπολογιστή σας για τη μορφοποίηση ή τη δημιουργία διαμερισμάτων του δίσκου LaCie. Απλά ακολουθήστε το Setup Assistant μέχρι να ολοκληρώσει τη διαδικασία, και στη συνέχεια χρησιμοποιήστε το εγγενές πρόγραμμα του υπολογιστή σας (Disk Management για τα Windows ή Disk Utility για το Mac) για να επαναμορφοποιήσετε το δίσκο σας. Συμβουλευθείτε το εγχειρίδιο χρήσης για περισσότερες πληροφορίες.

Οι φορητοί σκληροί δίσκοι μπορεί να απαιτούν πρόσθετη ισχύ. Συνδέστε ένα καλώδιο τροφοδοσίας USB στο δίσκο και στη θύρα USB του υπολογιστή σας για να εξασφαλίσετε πρόσθετη ισχύ. Εάν δεν περιλαμβάνεται ένα καλώδιο τροφοδοσίας USB στη συσκευασία, μπορείτε να το αγοράσετε από το www.lacie.com/accessories/

### **Πληροφορίες εγγύησης**

Η LaCie παρέχει εγγύηση για το προϊόν κατά οποιουδήποτε ελαττώματος στα υλικά και στην κατασκευή, υπό κανονική χρήση, για την καθοριζόμενη περίοδο εγγύησης. Για περισσότερες λεπτομέρειες σχετικά με την εγγύηση, παρακαλούμε διαβάστε το Εγχειρίδιο Χρήσης που είναι προφορτωμένο στο σκληρό δίσκο. Για ένα λεπτομερή κατάλογο των εγγυήσεων προϊόντος, επισκεφθείτε την ιστοσελίδα με διεύθυνση: www.lacie.com/products/warranty.htm.

Για τις τελευταίες ενημερώσεις των εγχειριδίων και του λογισμικού, παρακαλούμε επισκεφθείτε την ιστοσελίδα με διεύθυνση: http://www.lacie.com/us/support/documents/index.htm?id=10007

## 安装步骤

- 1. 将 USB 3.0 电缆的一端连接至计算机。
- 2. 启动 LaCie Setup Assistant。 Windows 用户: 双击"我的电脑"中的 LaCie 驱动器图标。 *Mac* 用户: 双击桌面上的 LaCie Setup Assistant 图标。

#### 注意

如果不启动 LaCie Setup Assistant,或在格式化开始后退出 LaCie Setup Assistant,则驱动器无法使用, 需要手动进行格式化。

使用 LaCie Setup Assistant 不会妨碍您使用计算机本身的磁盘实用程序对 LaCie 驱动器进行格式化或 分区。只需按照 Setup Assistant 的指示完成操作, 然后使用计算机本身的磁盘实用程序 (Windows 磁 盘管理或 Mac Disk Utility(磁盘实用程序))来重新格式化驱动器。有关详细信息,请参见《用户手 册》。

移动硬盘驱动器可能需要额外的电力。请将 USB 电源电缆的两端分别连接到驱动器和计算机上的 USB 端口,以确保电力充足。如果包装中不含 USB 电源电缆,您可以从 www.lacie.com/accessories/ 购买一 条。

#### 保修信息

LaCie 担保,在正常使用情况下,产品在指定的保修期内不会出现任何材质与制造工艺方面的缺陷。有 关保修方面的更多详细信息,请阅读硬盘驱动器上预装的《用户手册》。有关产品保修的详细列表,请 访问: www.lacie.com/products/warranty.htm。

有关最新的文档和软件更新,请访问: http://www.lacie.com/us/support/documents/index.htm?id=10007

### TR **Kurulum Adımları**

- 1. USB 3.0 kablosunu bilgisayarınıza bağlayın.
- 2. LaCie Setup Assistant'ı başlatın.

*Windows kullanıcıları:* "Bilgisayarım"da bulunan LaCie sürücü simgesini çift tıklatın. *Mac kullanıcıları:* Masaüstünüzde bulunan "LaCie Setup Assistant" simgesini çift tıklatın.

### **Notlar**

LaCie Setup Assistant yazılımını başlatmaz veya biçimlendirme başladıktan sonra yazılımdan çıkarsanız, sürücünüz kullanıma hazır olmaz ve manuel olarak biçimlendirilmesi gerekir.

LaCie Setup Assistant'ın kullanılması, LaCie sürücünüzü biçimlendirmek veya bölümlemek için bilgisayarınızın kendi disk yardımcı programını kullanmanıza engel olmaz. Tek yapmanız gereken Setup Assistant'ı sonuna kadar takip ettikten sonra, sürücünüzü yeniden biçimlendirmek için bilgisayarınızın kendi disk yardımcı programını (Windows için Disk Yönetimi, Mac için Disk Utility) kullanmaktır. Daha fazla bilgi için kullanım kılavuzuna bakın.

Mobil sabit disk sürücüler ilave güce ihtiyaç duyabilir. Yeterli gücü sağlamak için sürücüye ve bilgisayarınızın USB bağlantı noktasına bir USB güç kablosu bağlayın. Pakette bir USB güç kablosu bulunmuyorsa, www.lacie.com/accessories/ adresinden satın alabilirsiniz.

### **Garanti Bilgileri**

LaCie, ürününüzü normal kullanılması koşuluyla, belirtilen garanti süresi boyunca her türlü malzeme ve işçilik hatalarına karşı garanti eder. Garantinizle ilgili daha fazla bilgi için, lütfen sabit diske önceden yüklenmiş olan Kullanım Kılavuzunu okuyun. Ayrıntılı ürün garantileri listesi için, şu adresi ziyaret edin: www.lacie.com/products/warranty.htm.

En yeni belgeler ve yazılım güncellemeleri için lütfen şu adrese gidin: http://www.lacie.com/us/support/documents/index.htm?id=10007

#### خطوات الماعداد

- 1. قم بتو صيل كابل USB 3.0 بجهاز الكمبيو تر .
- 2. ابدأ تشغيل LaCie Setup Assistant. مستخدمو Windows: انقر نقرًا مزدوجًا فوق رمز محرك الأقراص LaCie في My Computer (جهاز الكمبيوتر). مستخدمو Mac: انقر نقراً مزدوجاً فوق رمز برنامج "LaCie Setup Assistant" على سطح المكتب

#### مللحظات

إذا لم تقم بتشغيل بر نامج المساعدة في الـإعداد LaCie Setup Assistant أو إذا أنهيته بعد بدء التهيئة، فلن يكون محرك الأقراص جاهزاً للاستخدام وسيحتاج إلى التهيئة يدويا.

لا يمنعك استخدام برنامج LaCie Setup Assistant من استخدام برنامج أداة القرص المساعدة الأصلي الموجود على الكمبيوتر لديك في تهيئة أو تقسيم محرك الأقراص LaCie. ما عليك سوى اتباع برنامج المساعدة في الإعداد Setup Assistant حتى اكتماله، ثم استخدام أداة القر ص الأصلية على الكمبيوتر لديك (Disk Management و Windows أو Disk Utility مع Mac) للعادة تهيئة محرك الأقر اص انظر دليل المستخدم لمزيد من المعلومات.

قد تتطلب المحركات الصلبة المتحركة طاقة إضافية. صل كابل طاقة USB بالمحرك وبمنفذ USB الكمبيوتر للتأكد من توفر الطاقة المناسبة. إذا كان كابل طاقة USB غير مضمن في العبوة، فيمكنك شراء كابل من /www.lacie.com/accessories

#### معلومات الضمان

تضمن LaCie خلو المنتج من أي عيوب في المواد أو التصنيع، في ظروف الاستخدام العادي، وذلك طوال فترة الضمان المحددة<sub>.</sub> لمزيد من التفاصيل حول الضمان، يرجى قراءة دليل المستخدم المُحمل مسبقًا على محرك الأقراص. للحصول على قائمة مفصلة حول ضمانات المنتج، تفضل بزيارة: www.lacie.com/products/warranty.htm.

> للحصول على آخر الوثانق وتحديثات البرامج، يُرجى زيارة: http://www.lacie.com/us/support/documents/index.htm?id=10007

# CONTACT US

LaCie Asia 25/F Winsan Tower 98 Thomson Road Wanchai, Hong-Kong, China info.asia@lacie.com

LaCie Australia 458 Gardeners Road Alexandria, NSW 2015 info.au@lacie.com

LaCie Benelux Vorstlaan / 165 Bld du Souverain B-1160 Brussels, Belgium info.benelux@lacie.com

LaCie Canada 235 Dufferin St. Toronto, Ontario M6K 1Z5 info.ca@lacie.com

LaCie France 17, rue Ampère 91349 Massy Cedex info.fr@lacie.com

LaCie Germany Am Kesselhaus 5 D-79576 Weil Am Rhein info.de@lacie.com

LaCie Italy Milano Business Park Edificio B1 Via dei Missaglia 97 20142 Milano info.it@lacie.com

Elecom – Japan http://www.lacie.jp/support/

LaCie Nordic (Sweden, Denmark, Norway, Finland) Sveavägen 90, 5tr 113 59 Stockholm, Sweden info.nordic@lacie.com

LaCie Spain C/ Núñez Morgado, 3, 5º pl. 28036 Madrid info.es@lacie.com

LaCie Switzerland Davidsbodenstrasse 15A 4004 Basel info.ch@lacie.com

LaCie United Kingdom and Ireland

LaCie Ltd, Power Road Studios 114 Power Road Chiswick, London, UK W4 5PY UK: info.uk@lacie.com Ireland: info.ie@lacie.com

LaCie USA 22985 NW Evergreen Pkwy Hillsboro, OR 97124 sales@lacie.com

LaCie Worldwide Export 17, rue Ampère 91349 Massy Cedex, France sales.intl@lacie.com support.intl@lacie.com

Visit www.lacie.com for more information on LaCie products.

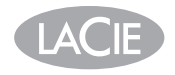

Copyright © 2009, LaCie 714875 100708